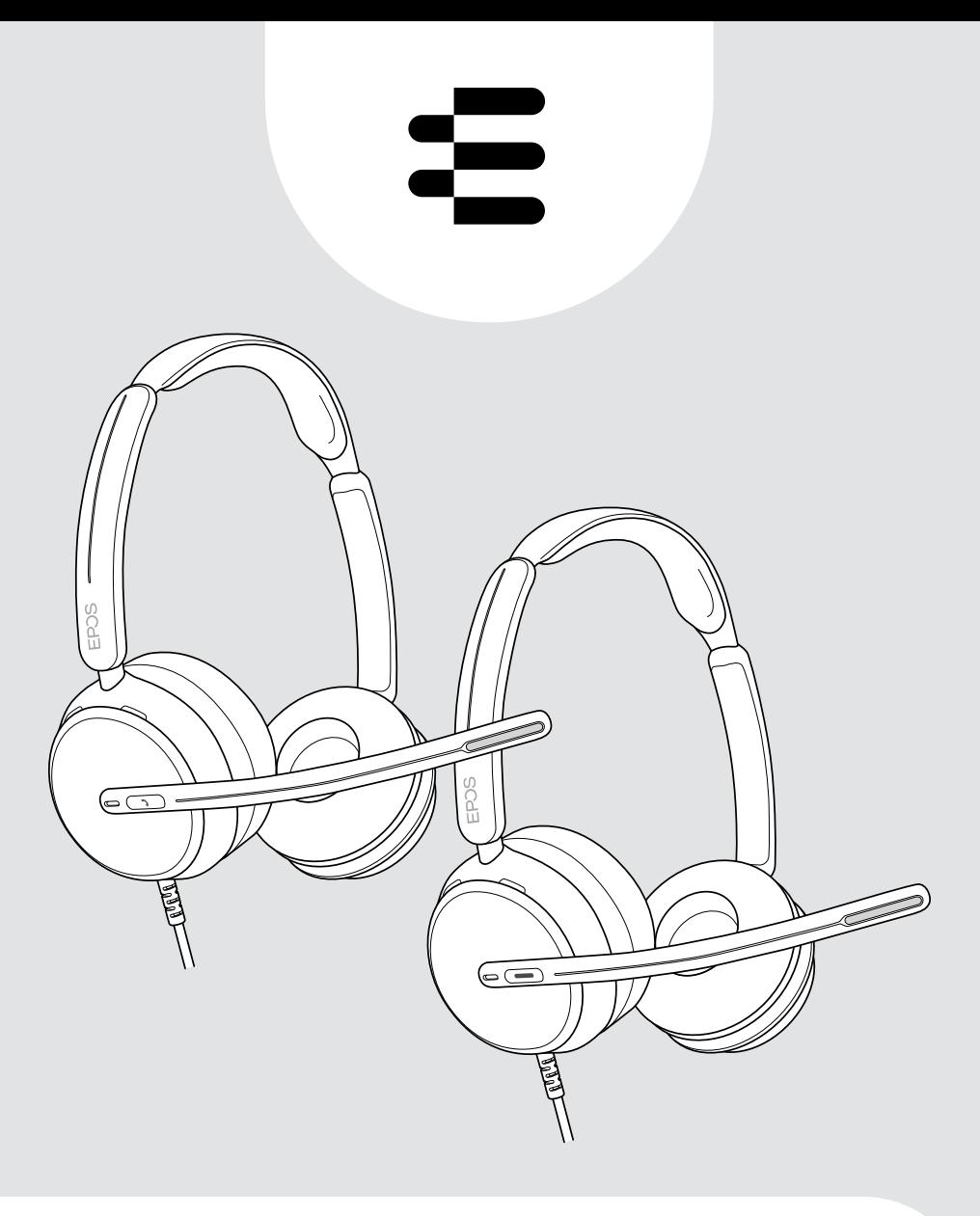

# IMPACT 800-serie

On-ear bedrade USB-headset

## Gebruiksaanwijzing

## Inhoud

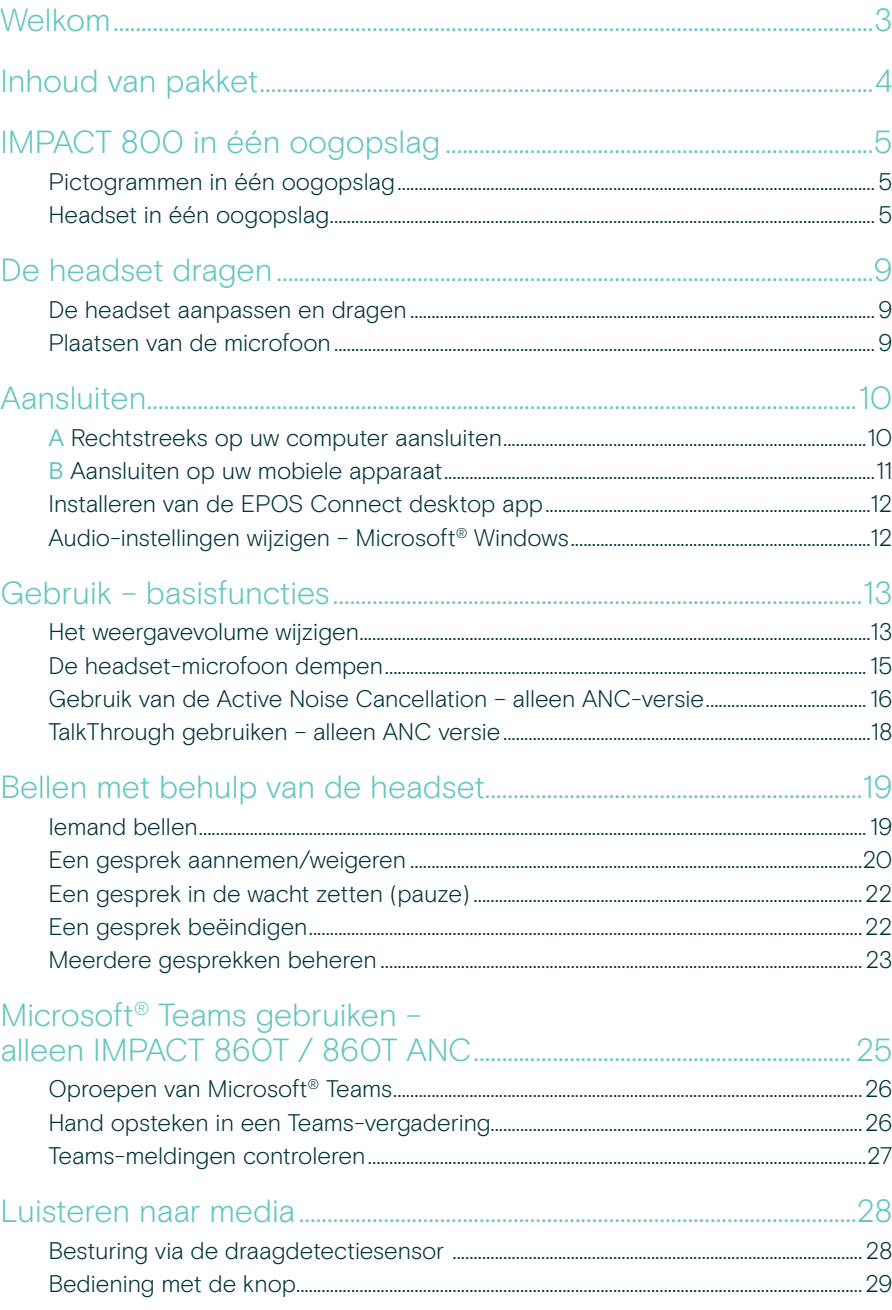

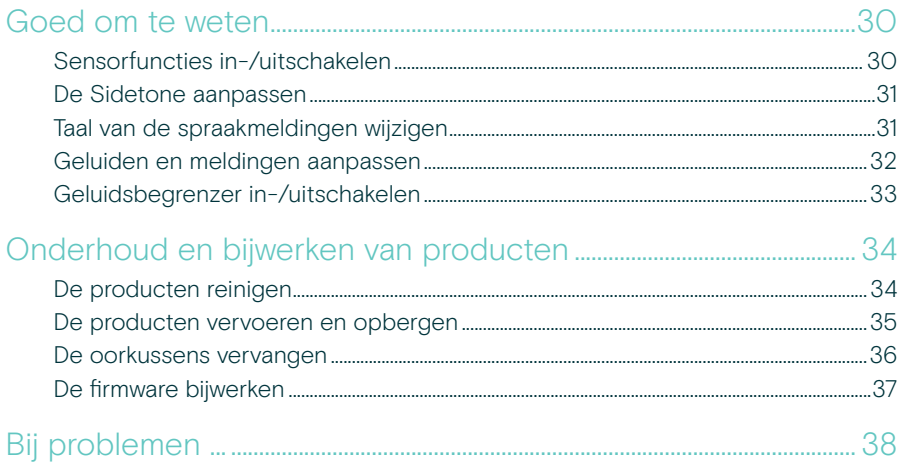

#### Handelsmerken

USB Type-C® en USB-C® zijn handelsmerken van USB Implementers Forum. Alle andere handelsmerken zijn de eigendom van hun respectieve eigenaars.

## <span id="page-3-0"></span>Welkom

#### Wees de beste in het nieuwe open kantoor

De volgende generatie headset voor kantoormedewerkers in het nieuwe open kantoor. Verhoog de efficiëntie met 40%\* door de reactietijd te verbeteren tijdens multitasking met behoud van nauwkeurigheid dankzij EPOS BrainAdapt™ en toonaangevende spraakopname door EPOS AI™.

Zorg ervoor dat u gehoord wordt, ongeacht het niveau van achtergrondgeluid, en profiteer van superbreedband audio voor natuurlijk geluid. Geniet van optimaal gebruiksgemak met intuïtieve bediening en slimme eigenschappen. Ervaar de hele dag draagcomfort met een lichtgewicht ontwerp, zachte kussens en hoofdbandvulling.

Gecertificeerd voor toonaangevende UC-providers en voldoet aan de Microsoft Teams Open Officespecificaties. Blijf gefocust tijdens gesprekken dankzij technologie die de helderheid van inkomende spraak verhoogt, terwijl de 360-graden bezetindicatie collega's waarschuwt wanneer u niet beschikbaar bent

#### Belangrijkste voordelen en eigenschappen

Superieur geluid van EPOS Superbreedbandaudio en stereogeluid geven heldere spraak in drukke open kantoren

EPOS BrainAdapt™ technology Focus voor beide gesprekspartners via ANC, EPOS AI™ en sublieme spraakopname

Adaptieve digitale microfoons Adaptieve beamforming microfoons bieden toonaangevende spraakopname

#### **TalkThrough**

U kunt met collega's praten zonder dat u de headset af hoeft te zetten

360-graden bezetindicatie

Het intuïtieve busylight geeft aan wanneer u in gesprek bent: niet storen dus

#### Slimme eigenschappen

Gesprekken starten, beëindigen en dempen etc. door de microfoonarm te bewegen

Handige draagtas Draag de headset gemakkelijk tussen uw werk en thuiskantoor

\* EPOS BrainAdapt™ Onderzoek naar dubbele taken

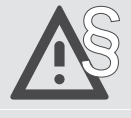

§ Raadpleeg de Veiligheidsgids voor veiligheidsinstructies.

Raadpleeg voor specificaties het informatieblad op [eposaudio.com](http://eposaudio.com)

Een lijst met accessoires vindt u op de productpagina op [eposaudio.com](http://eposaudio.com)

## <span id="page-4-0"></span>Inhoud van pakket

#### IMPACT 860 ANC | IMPACT 860 IMPACT 860T ANC | IMPACT 860T: Microsoft Teams-versie

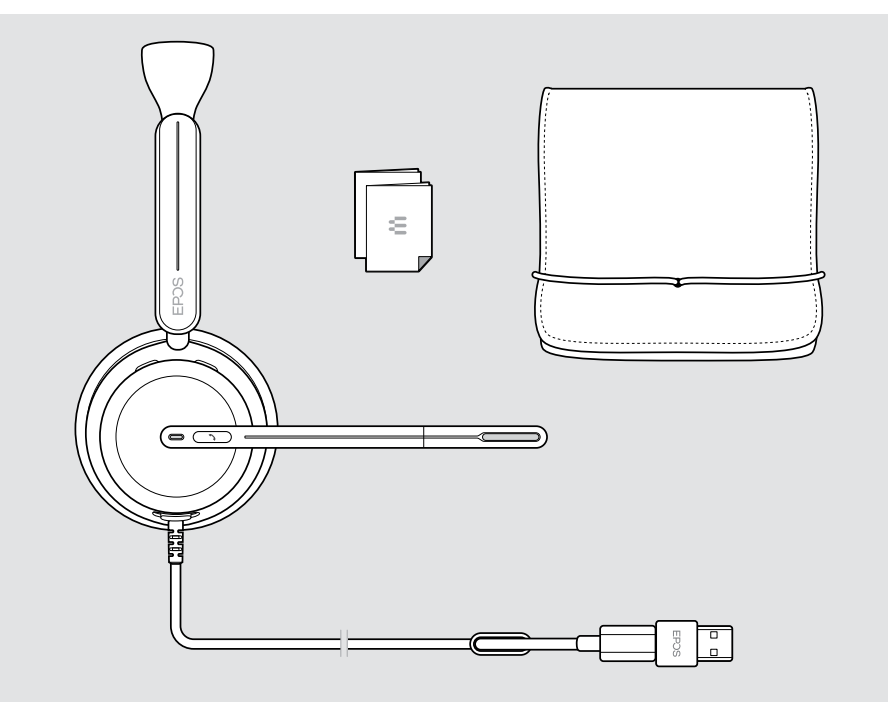

## <span id="page-5-0"></span>IMPACT 800 in één oogopslag

#### Pictogrammen in één oogopslag

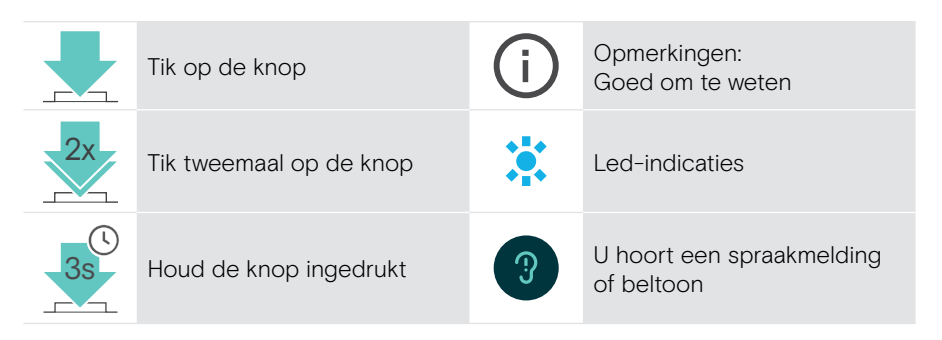

### Headset in één oogopslag

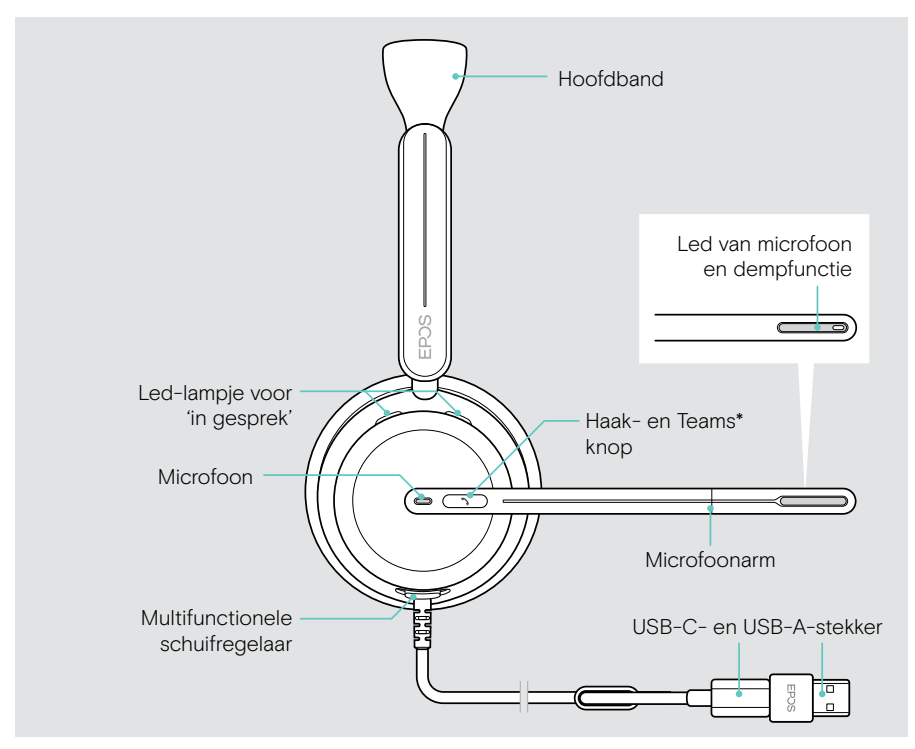

\* Microsoft Teams: alleen IMPACT 860T / 860T ANC

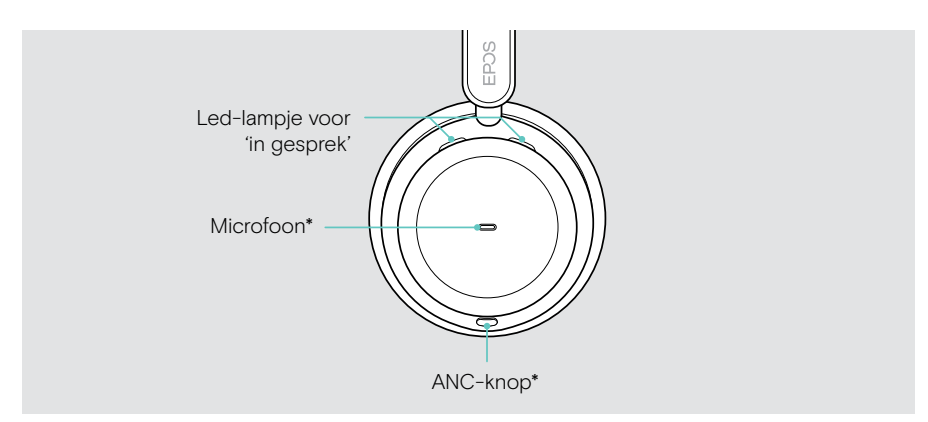

\* ANC: alleen IMPACT 860 ANC / 860T ANC

#### De leds van de headset in één oogopslag

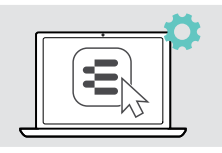

Via EPOS Connect kunt u een paar van de led-instellingen wijzigen.

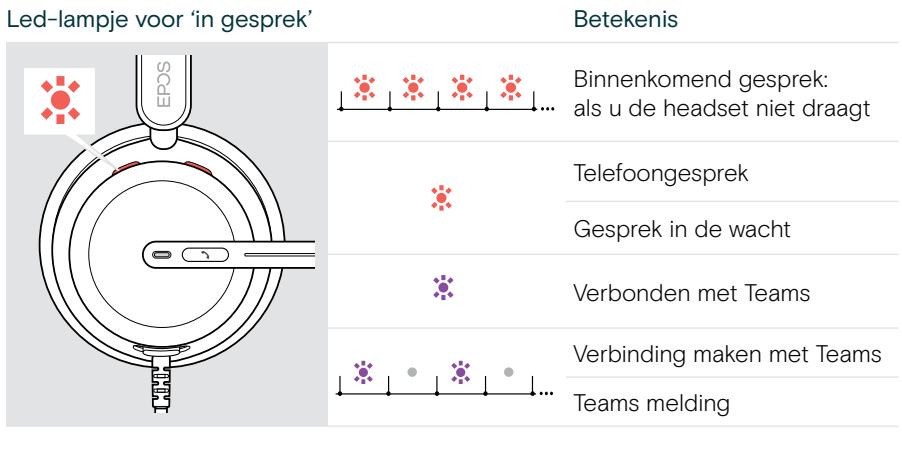

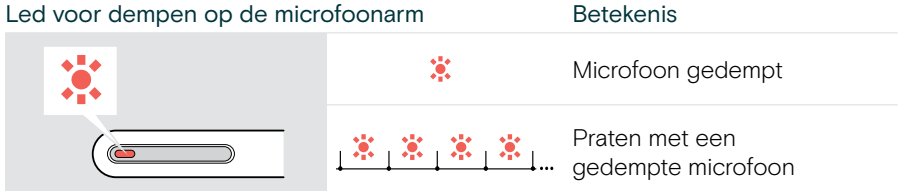

#### De knoppen van de headset in één oogopslag

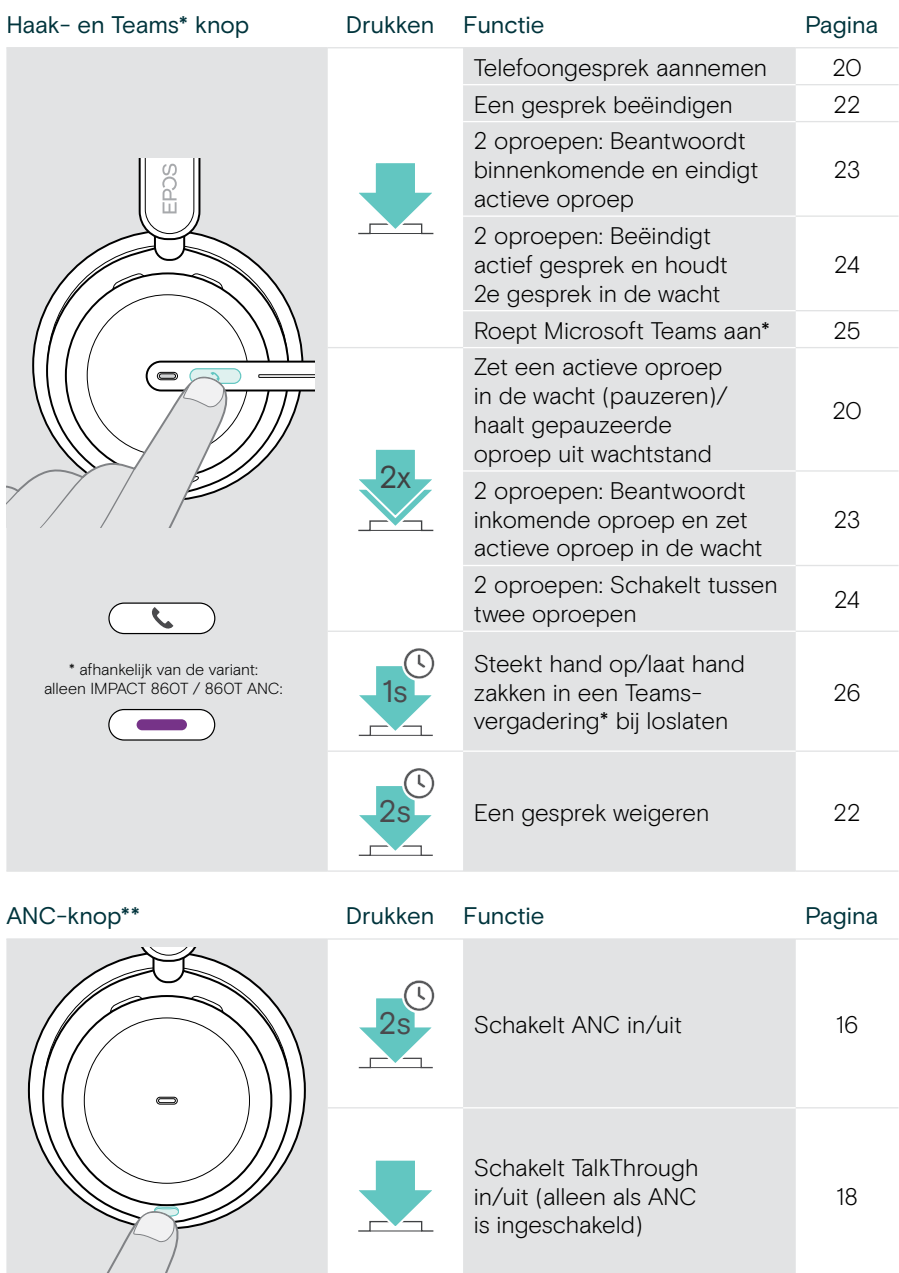

\* Alleen IMPACT 860T / 860T ANC

\*\* Alleen IMPACT 860 ANC / 860T ANC

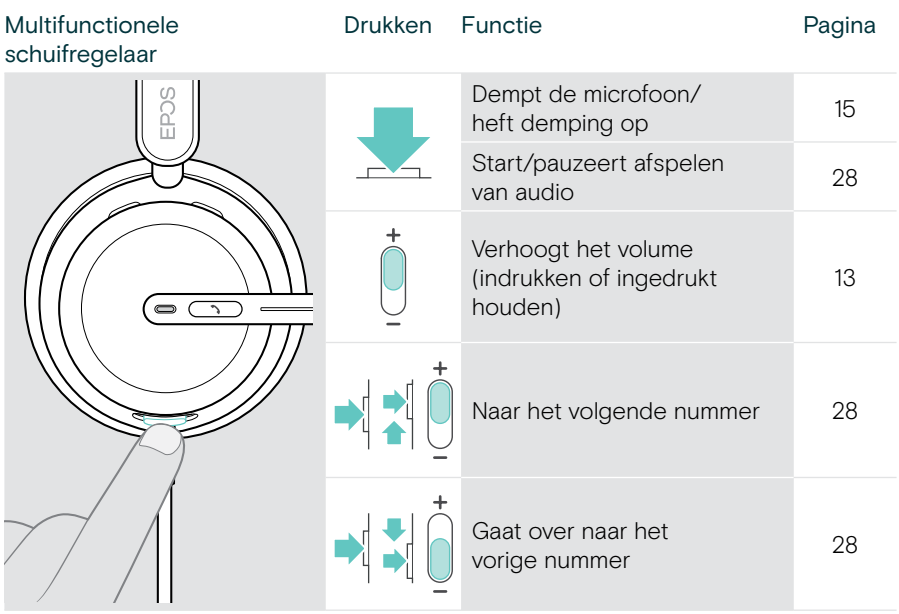

## <span id="page-9-0"></span>De headset dragen

#### De headset aanpassen en dragen

Voor de beste geluidskwaliteit en het best mogelijke draagcomfort:

- > Pas de headset zodanig aan dat de oorkussens comfortabel op uw oren rusten.
- > Draai de microfoonarm om de draagzijde te wijzigen. Verwissel de stereokanalen via EPOS Connect.

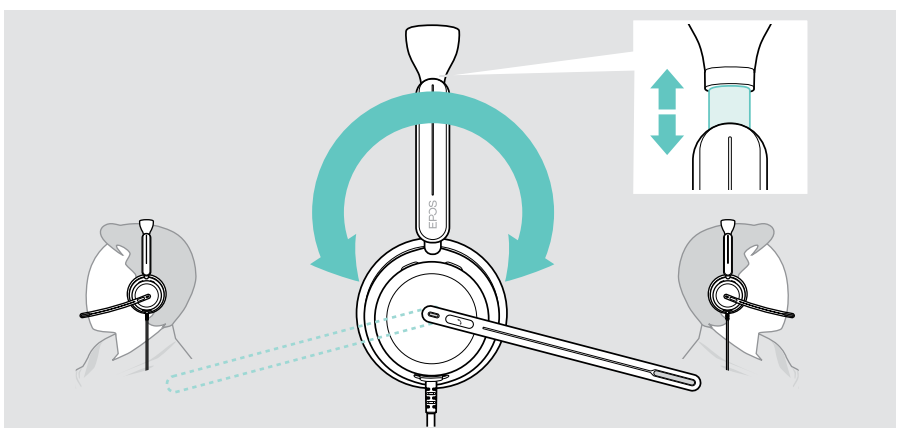

#### Plaatsen van de microfoon

> Buig en draai de microfoonarm, totdat die op een afstand van ongeveer 2 cm (0,8") van de mondhoek zit voor de beste gesprekskwaliteit.

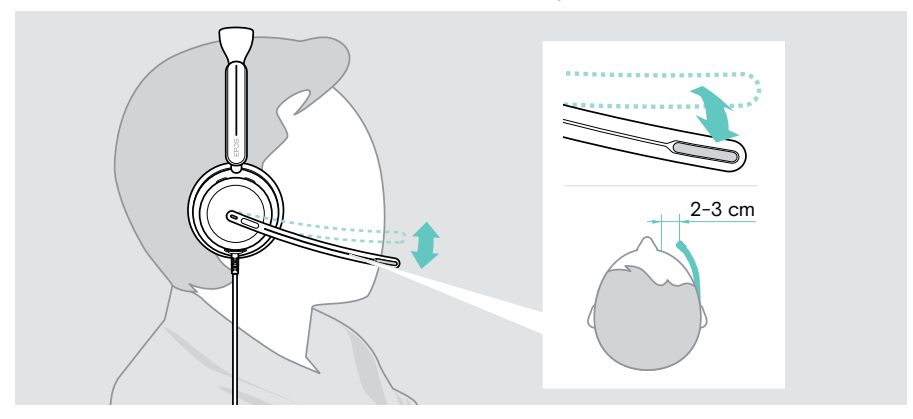

## <span id="page-10-0"></span>Aansluiten

U kunt de headset op 2 manieren aansluiten:

- A op uw computer of
- B op uw mobiele apparaat

U kunt de USB-A-adapter volledig verwijderen en opnieuw aansluiten op de USB-kabel.

De USB-A-adapter verwijderen:

- > koppel de adapter los van de USB-C-stekker.
- > Duw de USB-stekker door de kleine opening aan het uiteinde van de rubberen houder.

#### A Rechtstreeks op uw computer aansluiten

- > Bevestig of verwijder de USB-A-adapter.
- > Steek de headset in een USB-C- of USB-A-poort van uw computer. De headset schakelt zich in en uit met uw computer.

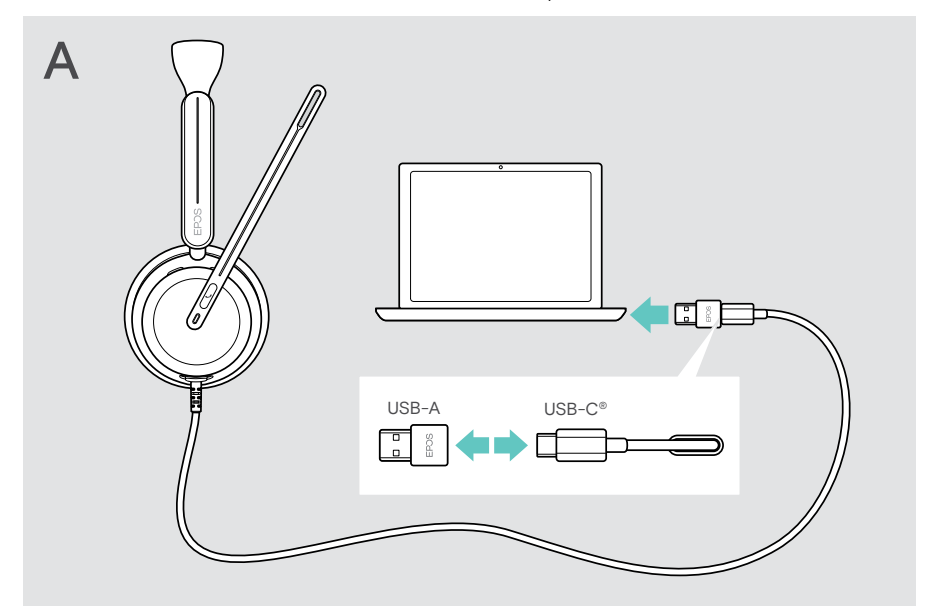

De headset loskoppelen:

> trek de stekker uit de USB-poort.

### <span id="page-11-1"></span><span id="page-11-0"></span>B Aansluiten op uw mobiele apparaat

De volgende functies zijn afhankelijk van het aangesloten mobiele apparaat en de apps en werken mogelijk niet voor alle producten.

- > Verwijder de USB-A-adapter.
- > Sluit de koptelefoon aan op de USB-C-poort van uw mobiele product. De headset schakelt zich in en uit met uw mobiele apparaat.

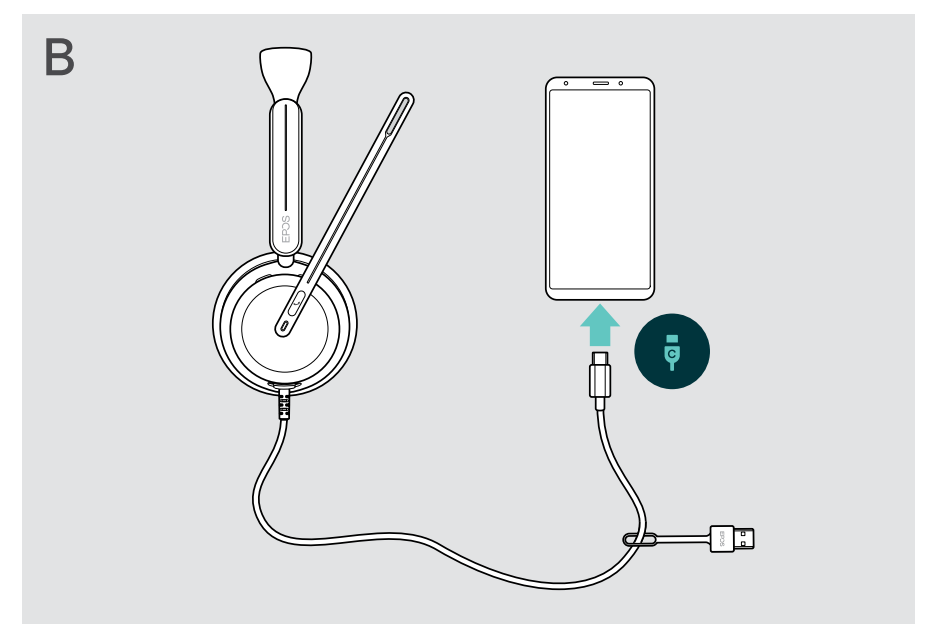

De headset loskoppelen:

> trek de stekker uit de USB-poort.

## <span id="page-12-1"></span><span id="page-12-0"></span>Installeren van de EPOS Connect desktop app

Met de gratis EPOS Connect software kunt u uw headset configureren en bijwerken en profiteert u van extra instellingen.

- > U kunt de software downloaden via [eposaudio.com/connect.](http://eposaudio.com/connect)
- > Installeer de software. Voor de installatie moet u over Administrator-rechten beschikken op uw computer – neem indien nodig contact op met uw IT-afdeling.

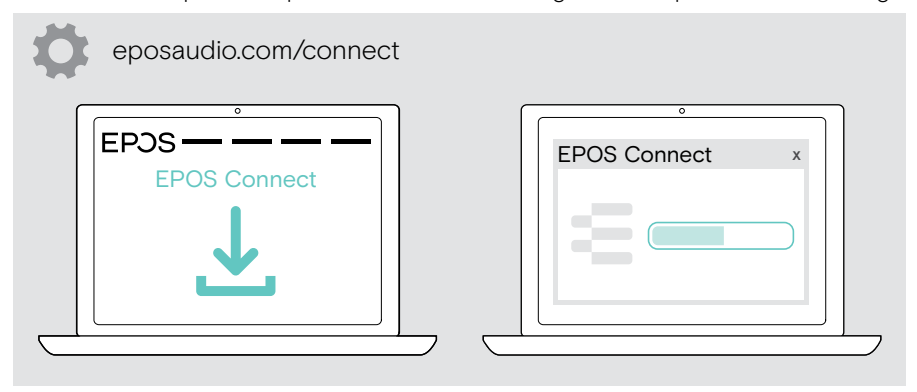

### <span id="page-12-2"></span>Audio-instellingen wijzigen – Microsoft® Windows

Windows wijzigt de audio-instellingen meestal automatisch als u een nieuwe headset aansluit. Is de headset is aangesloten, maar hoort u geen geluid:

- > Klik met de rechtermuisknop op het pictogram Audio.
- > Selecteer onder uitvoer IMPACT 8x0 als luidspreker.
- > Selecteer onder invoer IMPACT 8x0 als microfoon.

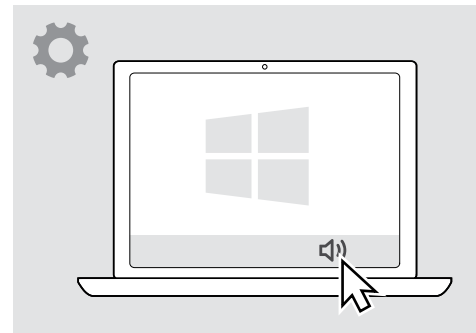

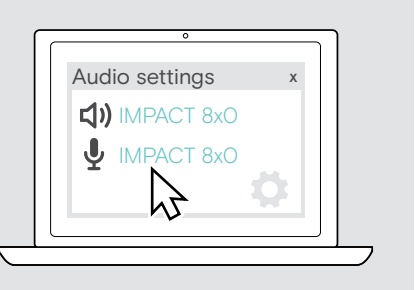

VOORZICHTIG

## <span id="page-13-0"></span>Gebruik – basisfuncties

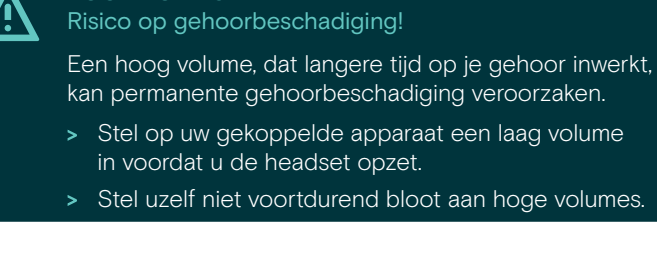

#### <span id="page-13-1"></span>Het weergavevolume wijzigen

U kunt het weergavevolume afzonderlijk voor drie verschillende situaties instellen:

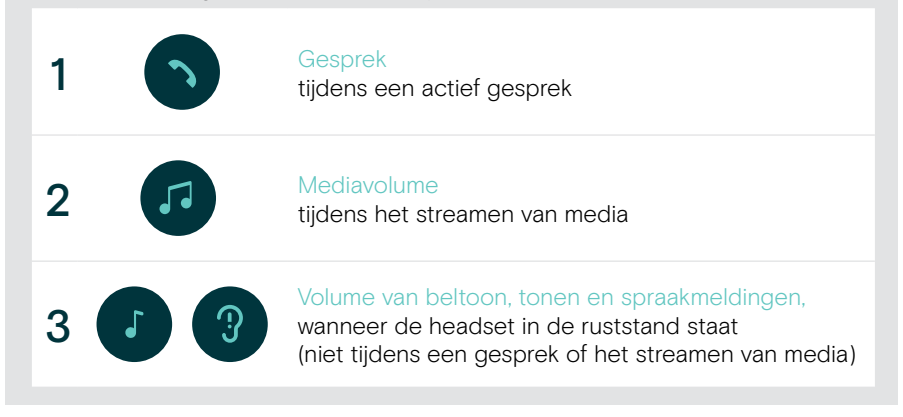

Ŧ

> Beweeg de multifunctionele schuifregelaar naar + of - voor meer of minder volume. U hoort een dubbele pieptoon voor het maximale of minimale volume.

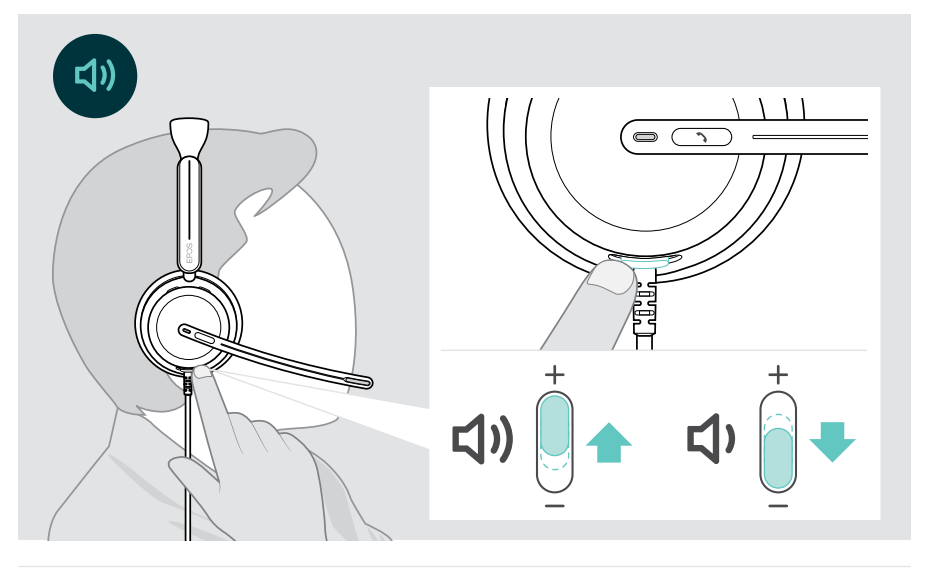

U kunt het volume voor gesprekken en het streamen van media ook aanpassen op uw aangesloten apparaat.

#### Het volume van de microfoon van de headset aanpassen voor softphones

- > Start een oproep op uw aangesloten apparaat met iemand die u helpt de correcte volume-instelling te vinden voor uw microfoon.
- > Wijzig het microfoonvolume in uw softphone-toepassing en/of in de audiotoepassing van uw computer.

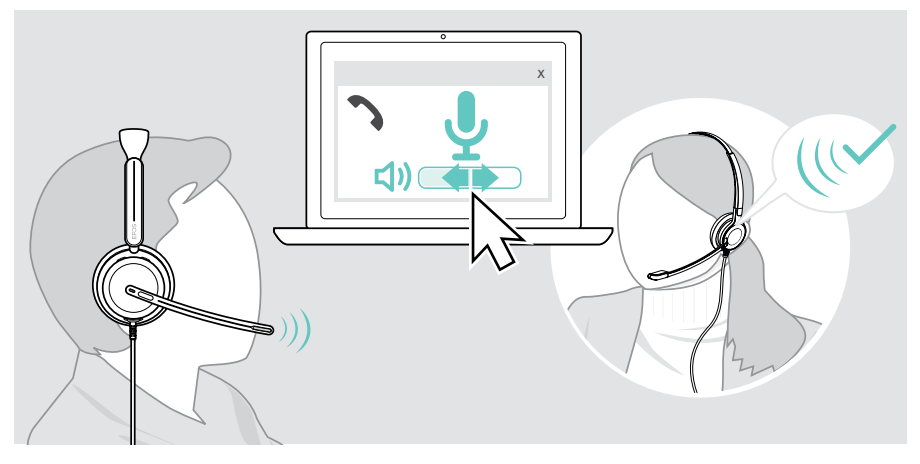

### <span id="page-15-1"></span><span id="page-15-0"></span>De headset-microfoon dempen

- > A Beweeg de microfoonarm omhoog om de microfoon te dempen (u voelt een lichte weerstand) of omlaag om hem weer aan te zetten\*. OF
- > B Tik op de multifunctionele schuifregelaar om de microfoon te dempen of weer aan te zetten.

De led van de dempingsfunctie kleurt rood als die functie is ingeschakeld.

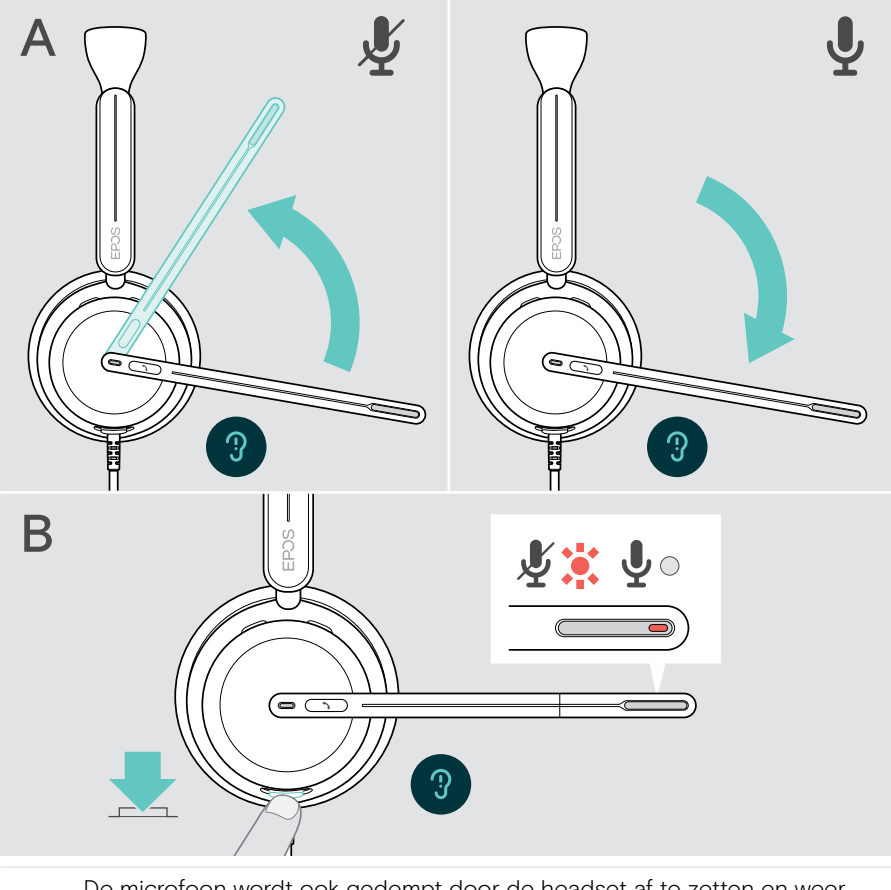

De microfoon wordt ook gedempt door de headset af te zetten en weer op te zetten.\*

De led knippert rood als u spreekt terwijl de microfoon gedempt is\*. 第十第十第十

\* Deze functie kan via EPOS Connect worden in-/uitgeschakeld.

i.

### <span id="page-16-1"></span><span id="page-16-0"></span>Gebruik van de Active Noise Cancellation – alleen ANC-versie

De IMPACT 860 ANC/860T ANC dempt omgevingsgeluid aan de hand van de Active Noise Cancellation (ANC)-technologie. Speciale microfoons verminderen achtergrondgeluiden, zoals toetsenbordgeluiden of gesprekken van collega's in een open kantooromgeving.

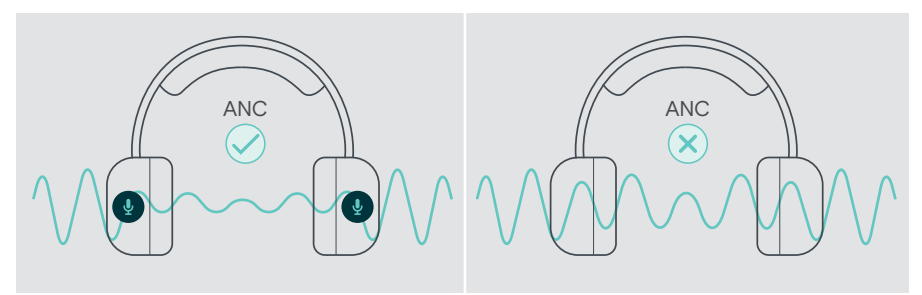

Als u zich in een lawaaierige omgeving bevindt, maar uw eigen stille ruimte wilt hebben, kunt u de headset loskoppelen van elk apparaat en gewoon genieten van ANC.

#### ANC in-/uitschakelen

> Druk 2 seconden op de ANC-knop of gebruik EPOS Connect om ANC aan of uit te zetten.

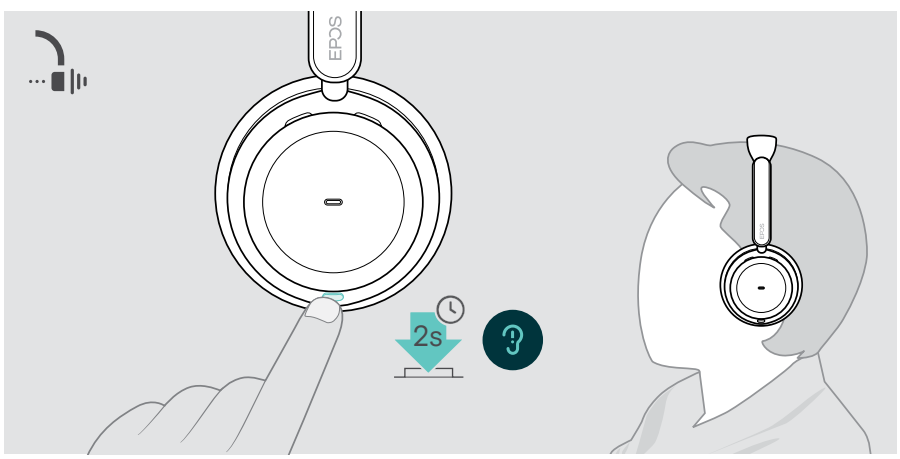

#### ANC gebruiken en aanpassen

De headset is uitgerust met Adaptive ANC en reageert op omgevingsgeluid. De ingebouwde ANC reageert op het geluidsniveau in de omgeving en activeert precies genoeg ANC als op dat moment nodig is. Dit vermindert het gevoel van afsluiting voor situaties waarin dit niet nodig is.

Met de extra ANC-niveauschuifregelaar kunt u uw individuele ANC-intensiteit instellen (wanneer de adaptieve modus gedeselecteerd is).

Via EPOS Connect kunt u:

> uw ANC-modus kiezen of aanpassen.

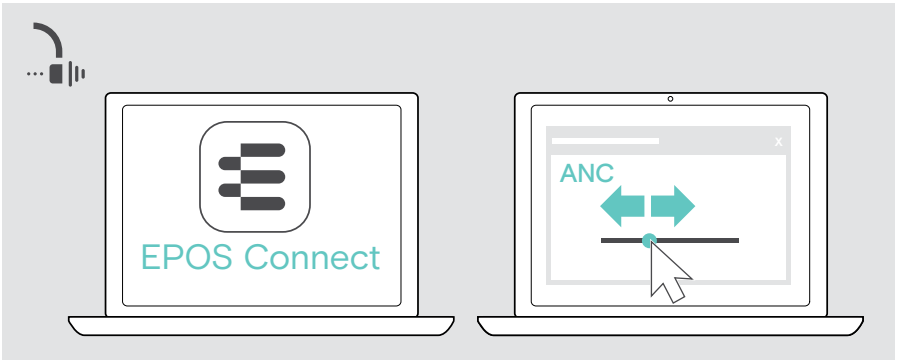

Beschikbare instellingen voor ruisonderdrukking:

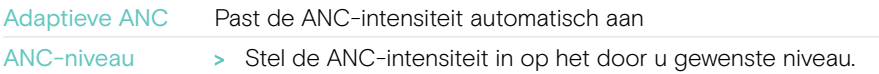

### <span id="page-18-1"></span><span id="page-18-0"></span>TalkThrough gebruiken – alleen ANC versie

Met TalkThrough kunt u communiceren met uw collega's zonder de headset af te zetten, wanneer ANC is ingeschakeld. Het afspelen van media wordt onderbroken of gedempt.

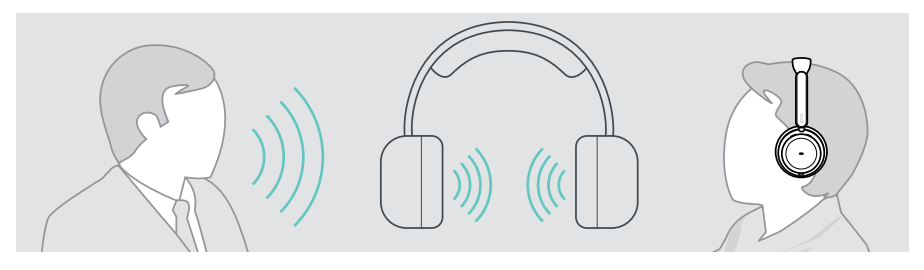

#### TalkThrough in- en uitschakelen

- > Schakel ANC in (zie vorige pagina's).
- > Tik op de ANC-knop om TalkThrough aan of uit te zetten.

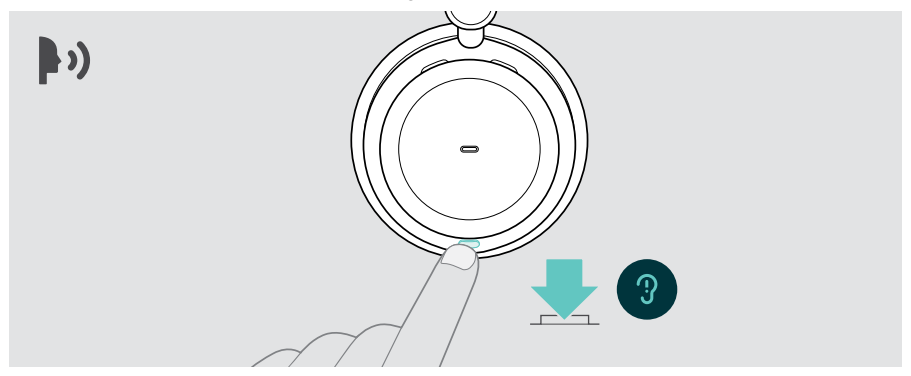

#### Instellen van de TalkThrough-intensiteit

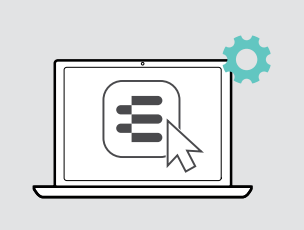

Via EPOS Connect kunt u:

> Wijzig de TalkThrough-intensiteit via de instellingen voor ruisonderdrukking.

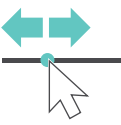

## <span id="page-19-0"></span>Bellen met behulp van de headset

De volgende functies zijn afhankelijk van het aangesloten apparaat.

Om gesprekken te voeren via de computer:

> installeer een softphone (VoIP-software) of vraag uw Administrator om ondersteuning.

Zolang u in gesprek bent of een gesprek in de wacht staat, blijft de Busylight-led rood.

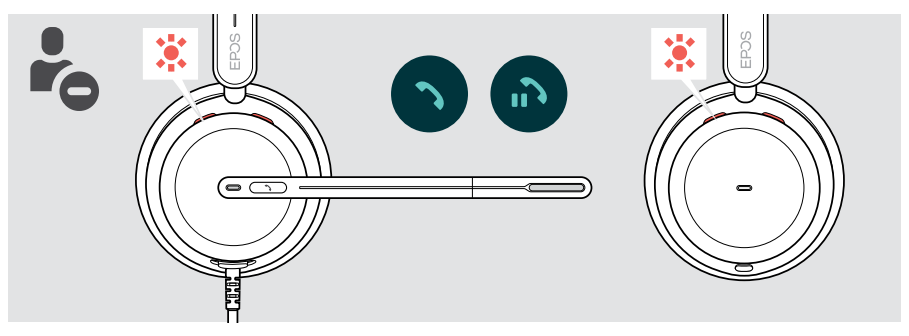

#### Iemand bellen

> Start het gesprek op uw verbonden apparaat. De led van Busylight blijft rood zolang u in gesprek bent.

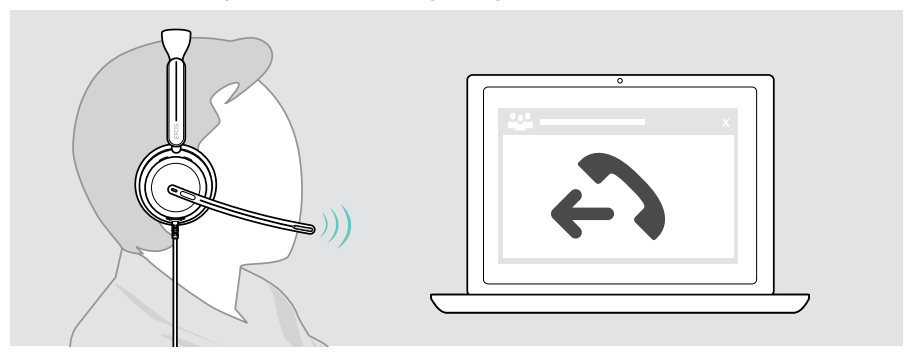

### <span id="page-20-1"></span><span id="page-20-0"></span>Een gesprek aannemen/weigeren

Er zijn verschillende manieren om een binnenkomende oproep te beantwoorden.

#### Signalen van een binnenkomend gesprek

Wanneer er een oproep binnenkomt, hoort u een beltoon. Draagt u de headset niet, dan geeft de knipperende led van Busylight aan dat er een oproep binnenkomt.

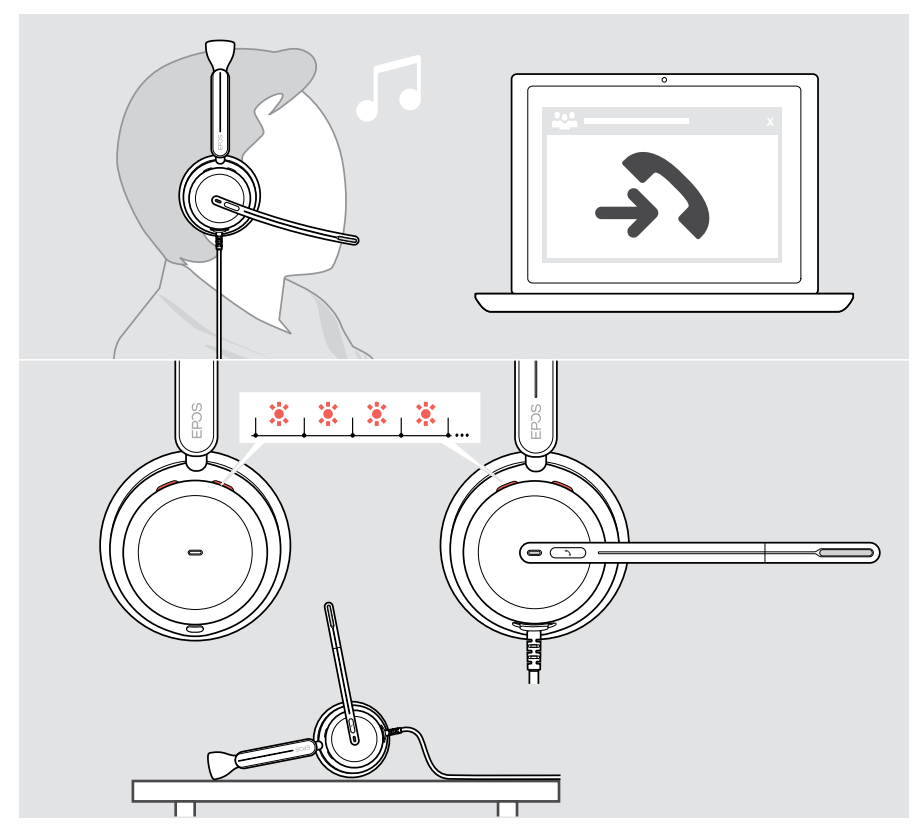

#### Een gesprek aannemen

U kunt een gesprek op drie verschillende manieren aannemen:

- > A Tik op de haakknop. OF
- > B Beweeg de microfoonarm omlaag.\* OF
- > C Zet de headset op als hij niet versleten is\*. De headset is uitgerust met een draagdetectiesensor die registreert wanneer de headset op het hoofd is aangebracht.

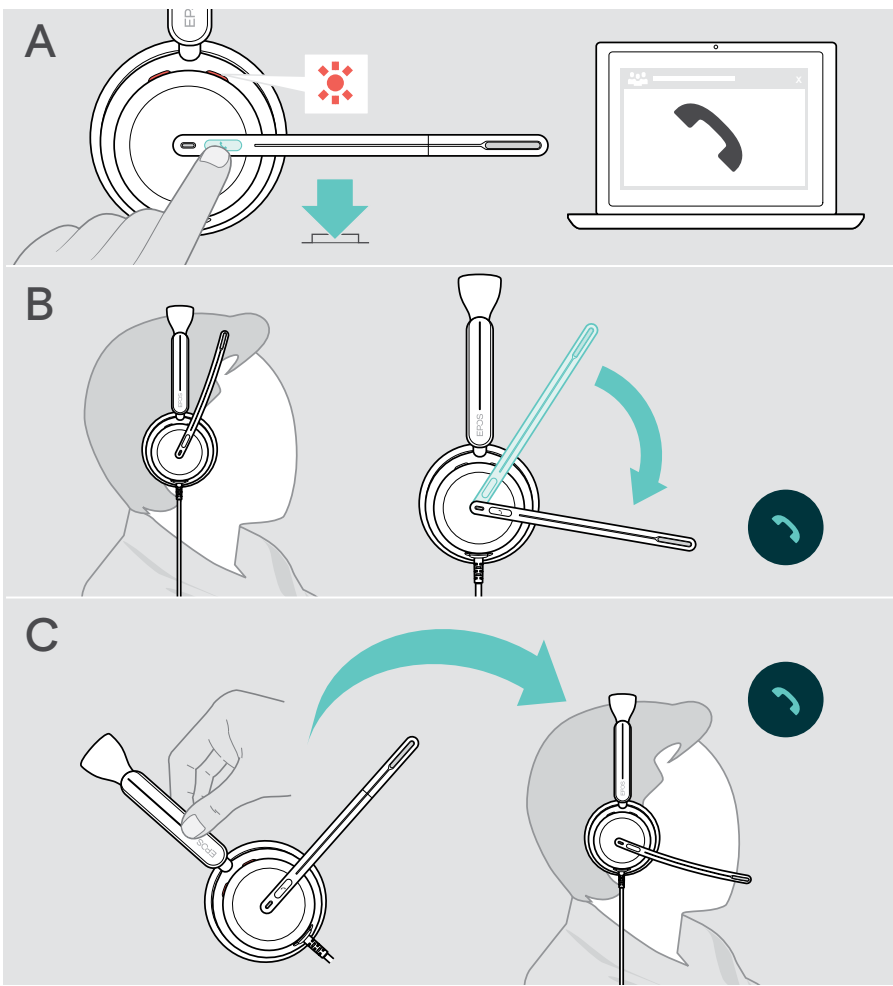

\* B + C: Deze functie kan via EPOS Connect worden in-/uitgeschakeld.

#### <span id="page-22-2"></span><span id="page-22-0"></span>Een gesprek weigeren

> Druk 2 seconden op de haakknop.

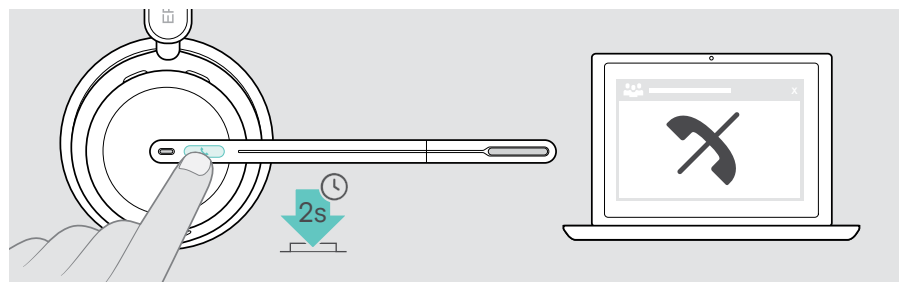

### Een gesprek in de wacht zetten (pauze)

> Tik tweemaal op de haakknop om een gesprek in de wacht te zetten of uit de wacht te halen.

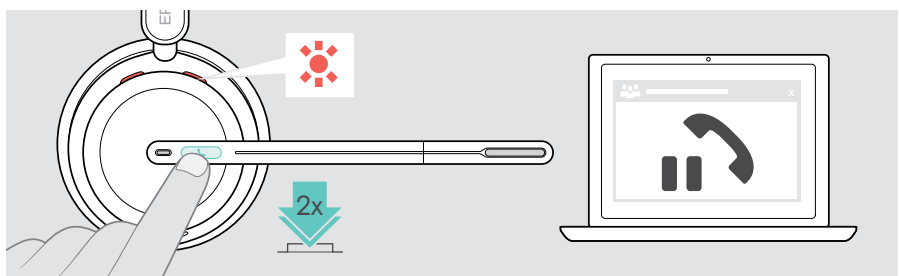

### <span id="page-22-1"></span>Een gesprek beëindigen

- > Tik op de knop Ophangen om het gesprek te beëindigen. OF
- > Beëindig het gesprek via uw verbonden apparaat.

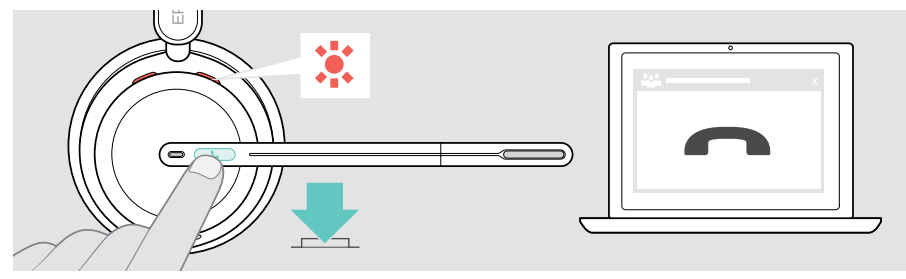

### <span id="page-23-1"></span><span id="page-23-0"></span>Meerdere gesprekken beheren

Er kunnen twee gesprekken tegelijkertijd worden beheerd. Als u een gebeld wordt tijdens een actief gesprek, wordt een kloptoon afgespeeld.

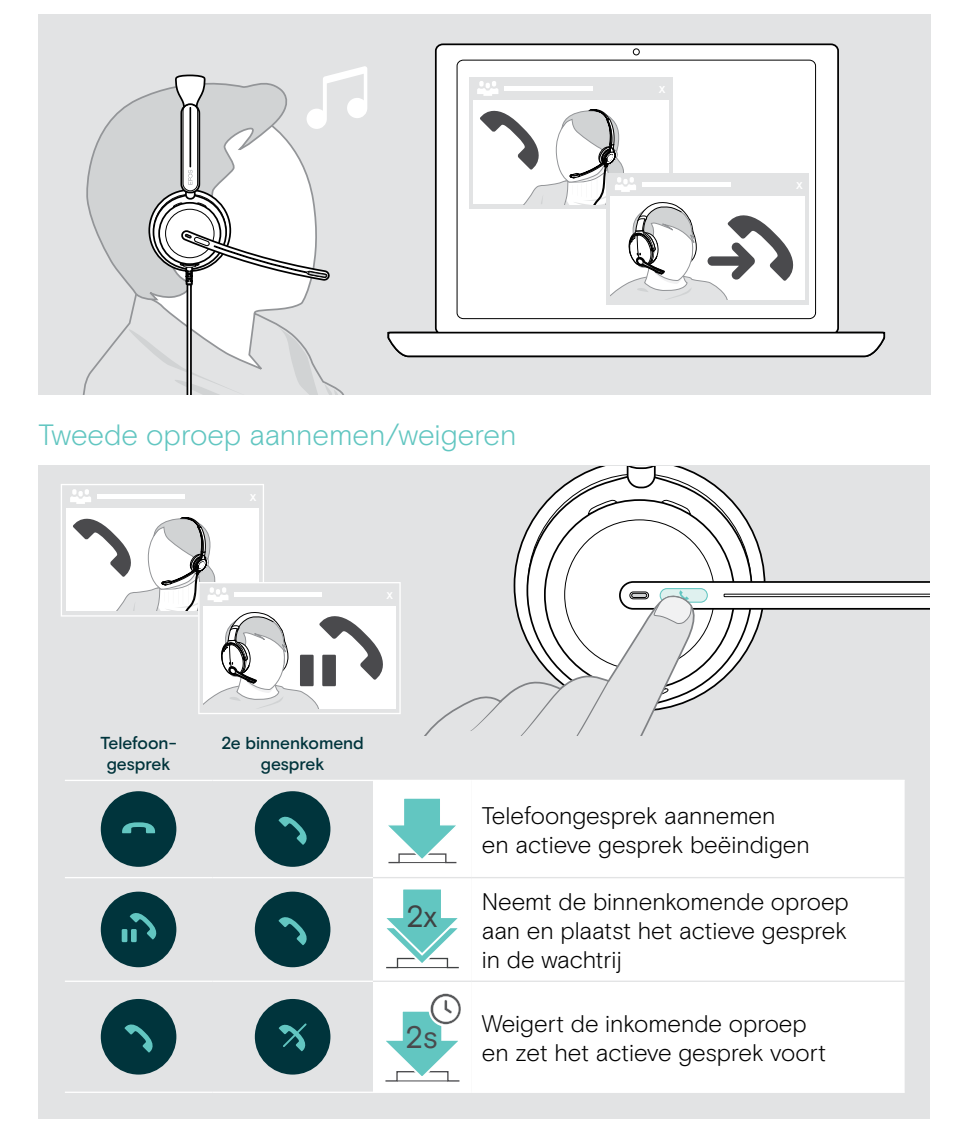

## ៑ Telefoon-2e gesprek in de wacht gesprek Schakelt tussen het lopende gesprek en het gesprek in de wachtstand Beëindigt het lopende gesprek en houdt het 2e in de wacht

#### <span id="page-24-0"></span>Schakelen tussen gesprekken / actief bellen beëindigen

## <span id="page-25-1"></span><span id="page-25-0"></span>Microsoft® Teams gebruiken – alleen IMPACT 860T / 860T ANC

Microsoft Teams gebruiken met de headset:

> De headset op uw computer aansluiten - zie pagina 10. . Als Microsoft Teams al op uw computer actief is, brandt de Teams-led paars. Installeer anders Microsoft Teams en start het op.

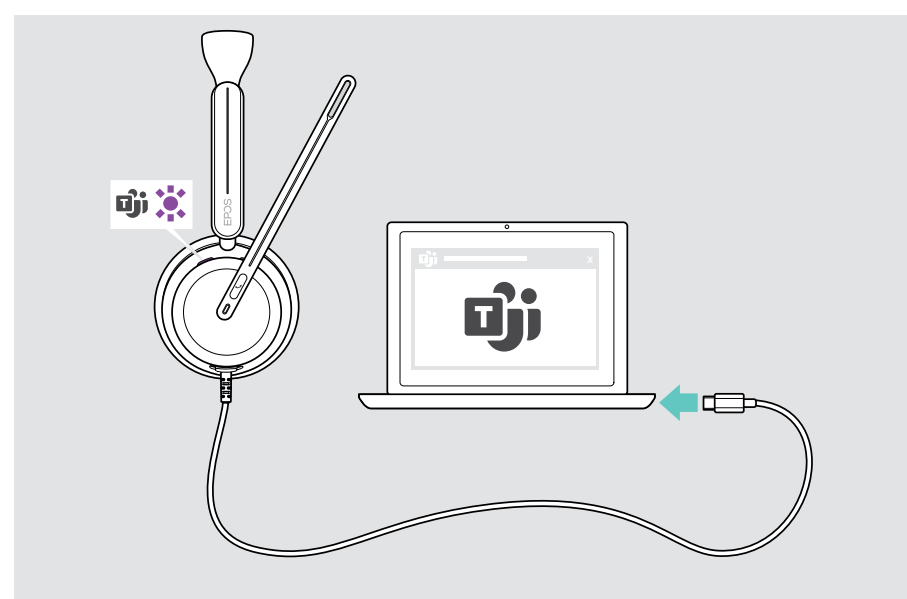

### <span id="page-26-0"></span>Oproepen van Microsoft® Teams

- > A Tik op de haak- en Teams-knop OF
- > B activeer Microsoft Teams op uw verbonden apparaat.

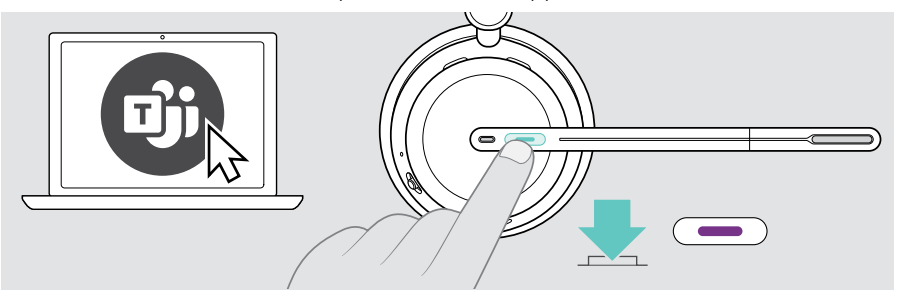

#### <span id="page-26-1"></span>Hand opsteken in een Teams-vergadering

> Houd de haak- en Teams-knop 1 seconde ingedrukt en laat hem los om de hand op te steken of te laten zakken.

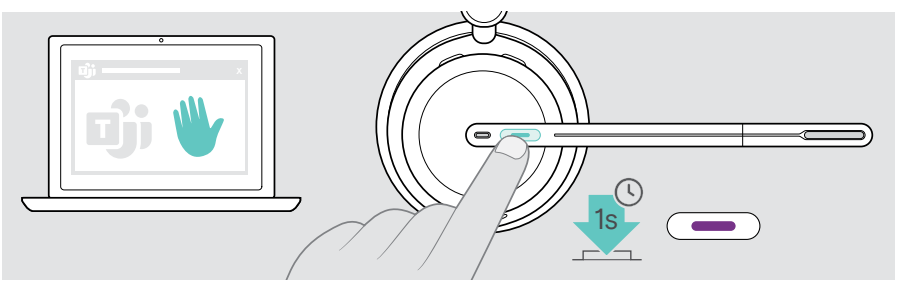

### <span id="page-27-0"></span>Teams-meldingen controleren

De led knippert paars om aan te geven:

- Melding van deelnemen aan vergadering
- Melding van voicemail
- Melding van gemiste oproep

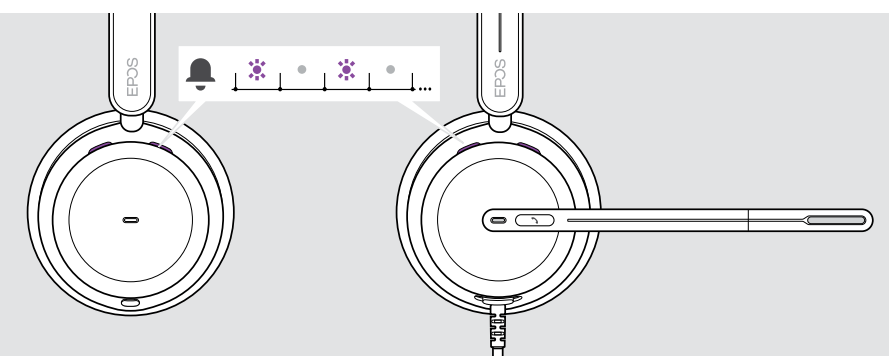

Om deze meldingen te controleren op uw scherm:

> Tik op de haak- en Teams-knop

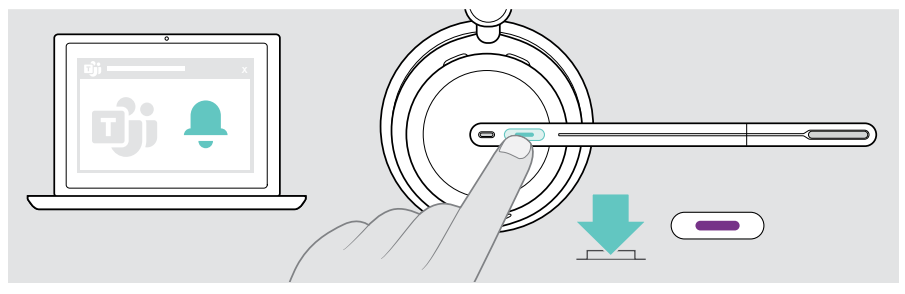

## <span id="page-28-1"></span><span id="page-28-0"></span>Luisteren naar media

> Speel de media af op het aangesloten apparaat.

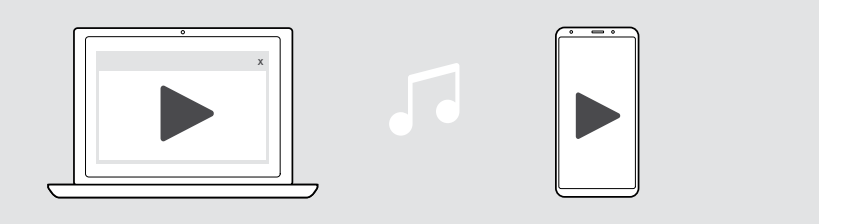

Als u een binnenkomend gesprek ontvangt en aanneemt, wordt de mediaweergave gepauzeerd en na het gesprek hervat – indien ondersteund door het verbonden apparaat.

#### Besturing via de draagdetectiesensor

De headset is uitgerust met een draagdetectiesensor die registreert of de headset correct op het hoofd is aangebracht.

> Neem de headset af.

Ŧ

Mediaweergave wordt gepauzeerd.

> Zet de headset op.

De mediaweergave wordt hervat, als die weergave via de draagdetectiesensor werd gepauzeerd.

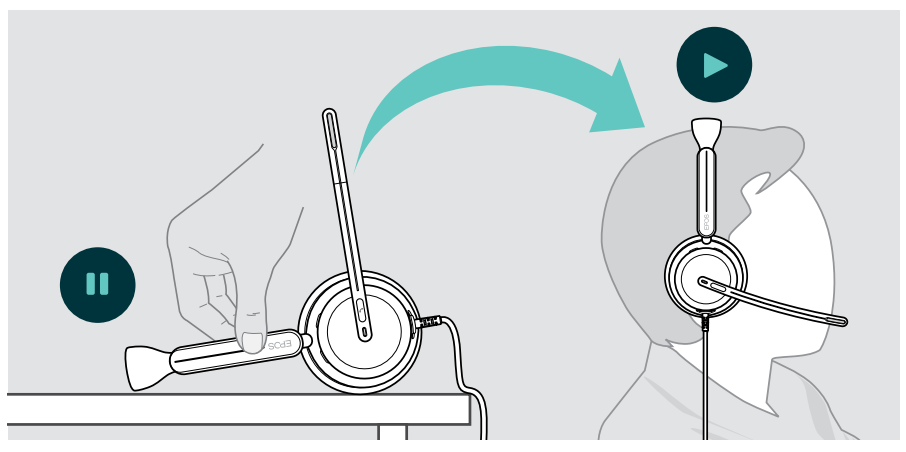

Deze functie kan via EPOS Connect worden in-/uitgeschakeld.

### <span id="page-29-0"></span>Bediening met de knop

De volgende functies zijn afhankelijk van het product.

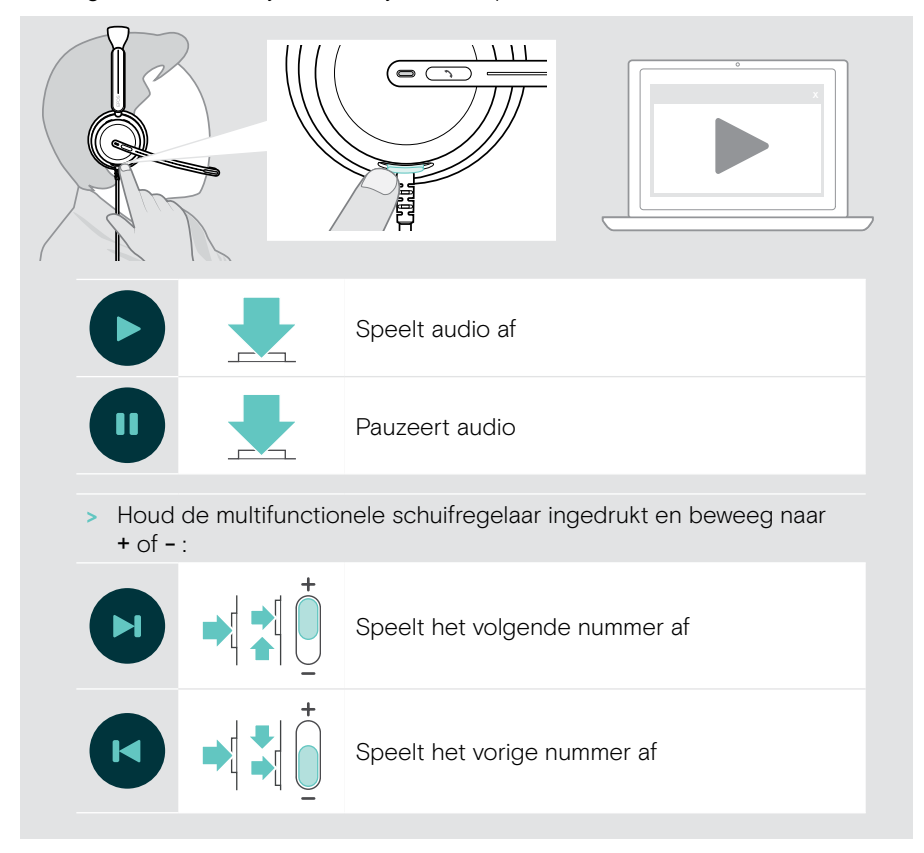

## <span id="page-30-0"></span>Goed om te weten

#### <span id="page-30-1"></span>Sensorfuncties in-/uitschakelen

De headset is uitgerust met een draagdetectiesensor die registreert of de headset correct op het hoofd is aangebracht. Een tweede sensor registreert de positie van de microfoonarm.

Via EPOS Connect kunt u:

> Smart Pause-functies in- of uitschakelen.

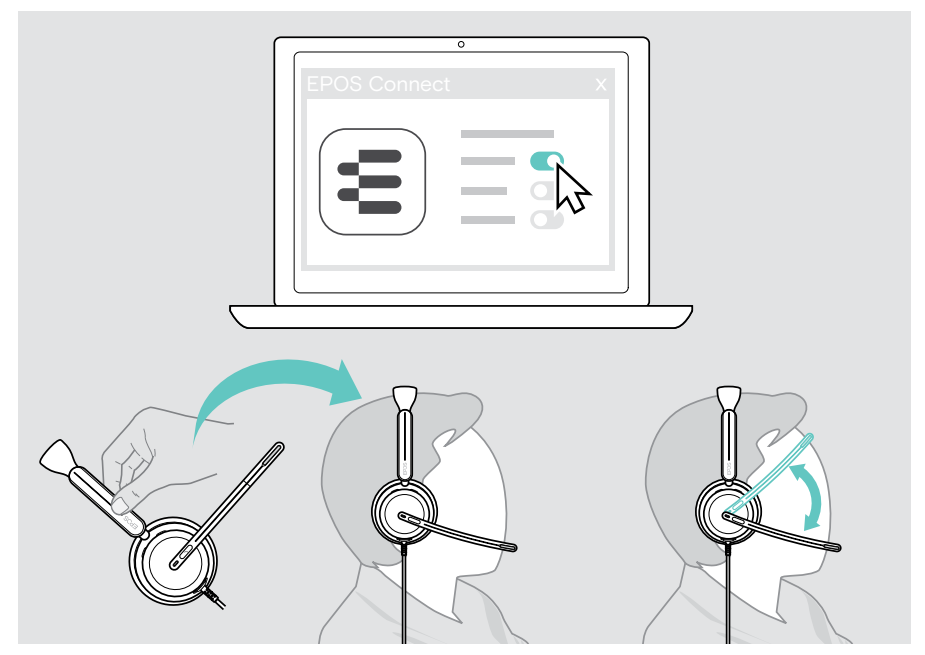

#### Beschikbare instellingen:

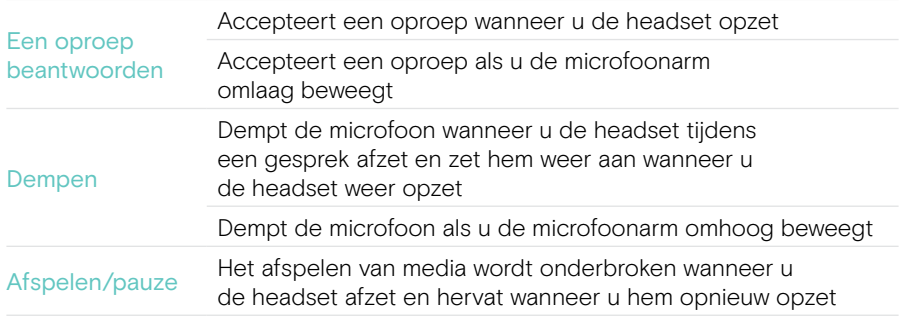

#### <span id="page-31-1"></span><span id="page-31-0"></span>De Sidetone aanpassen

Sidetone is de hoorbare feedback van uw eigen stem tijdens een telefoongesprek.

> Wijzig in EPOS Connect de sterkte voor de Sidetone.

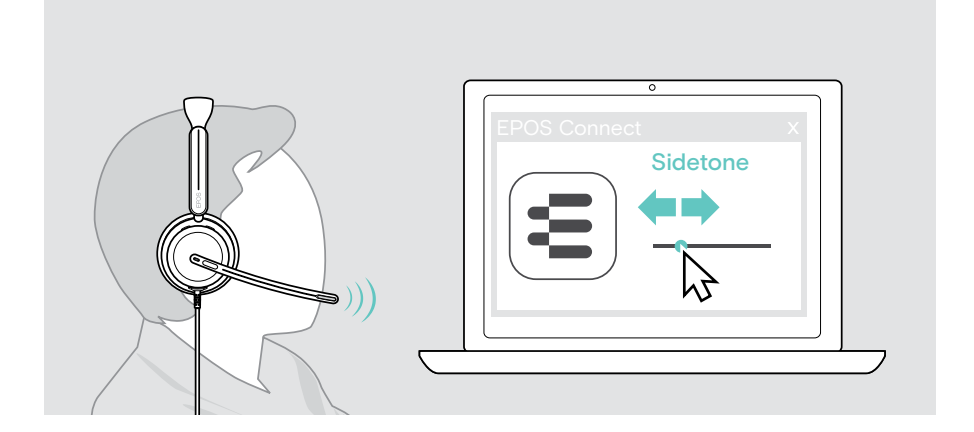

#### Taal van de spraakmeldingen wijzigen

> Kies de gewenste taal voor de spraakmeldingen uit de lijst in EPOS Connect (standaard Engels).

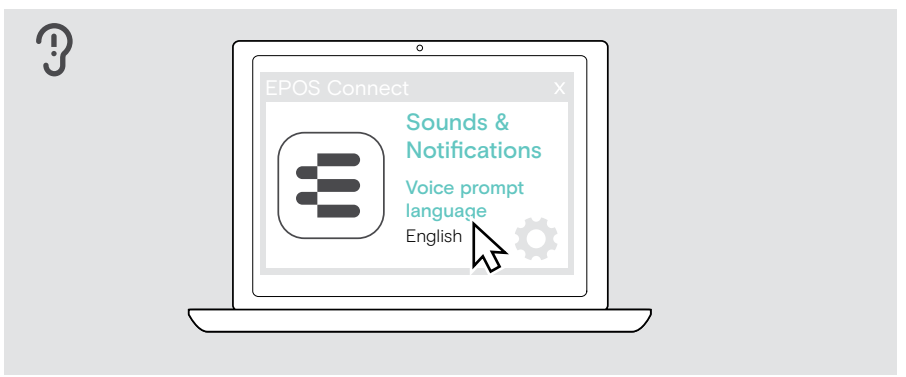

### <span id="page-32-1"></span><span id="page-32-0"></span>Geluiden en meldingen aanpassen

> Wijzig de geluiden en meldingen in EPOS Connect.

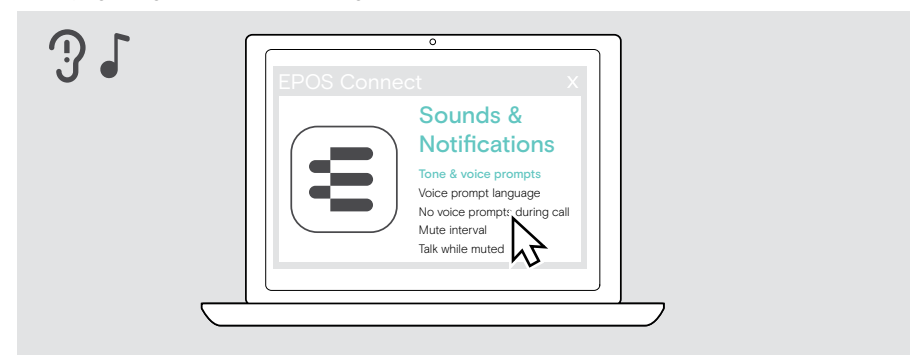

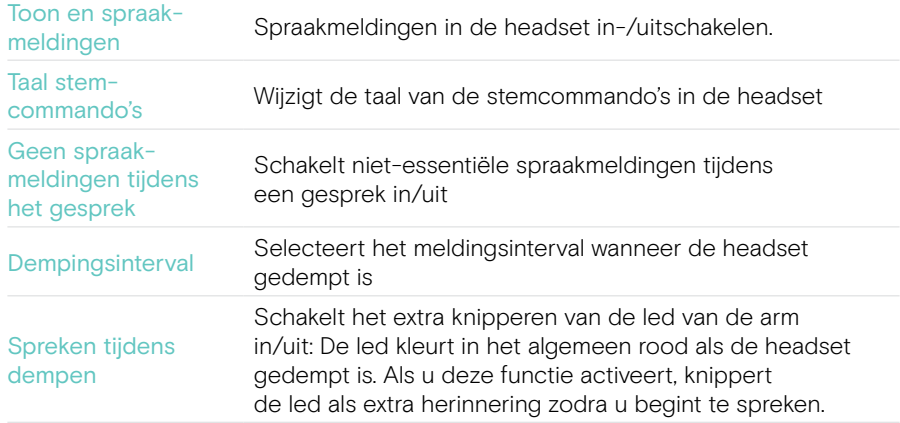

## <span id="page-33-0"></span>Geluidsbegrenzer in-/uitschakelen

> Kies een geluidsbegrenzer in EPOS Connect.

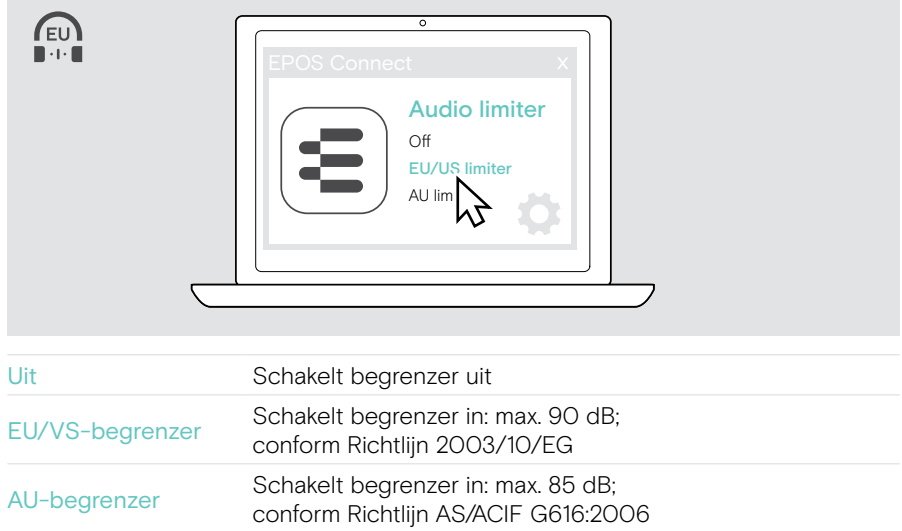

## <span id="page-34-0"></span>Onderhoud en bijwerken van producten

### De producten reinigen

#### **WAARSCHUWING**

Vloeistof kan de elektronica van het product onherstelbaar beschadigen!

Water dringt in de behuizing van het product en kan kortsluiting in de elektronica veroorzaken.

- > Houd alle vloeistoffen uit de buurt van het product.
- > Gebruik in geen geval oplos- of reinigingsmiddelen.
- > Maak het apparaat uitsluitend schoon met een droge doek.

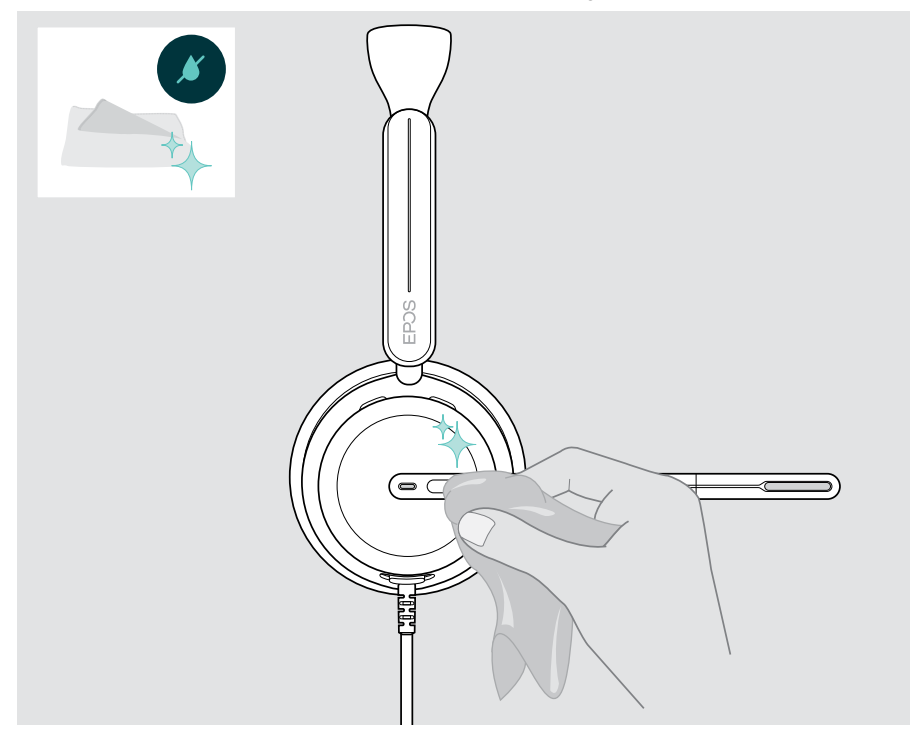

#### <span id="page-35-0"></span>De producten vervoeren en opbergen

> Bewaar de producten in een schone en droge omgeving.

Om beschadigingen of krassen op de headset te voorkomen:

> Bewaar de headset in de hoes wanneer uw hem niet gebruikt is of ergens mee naartoe neemt. Til de microfoonarm op en draai de oorschelp(en) naar binnen.

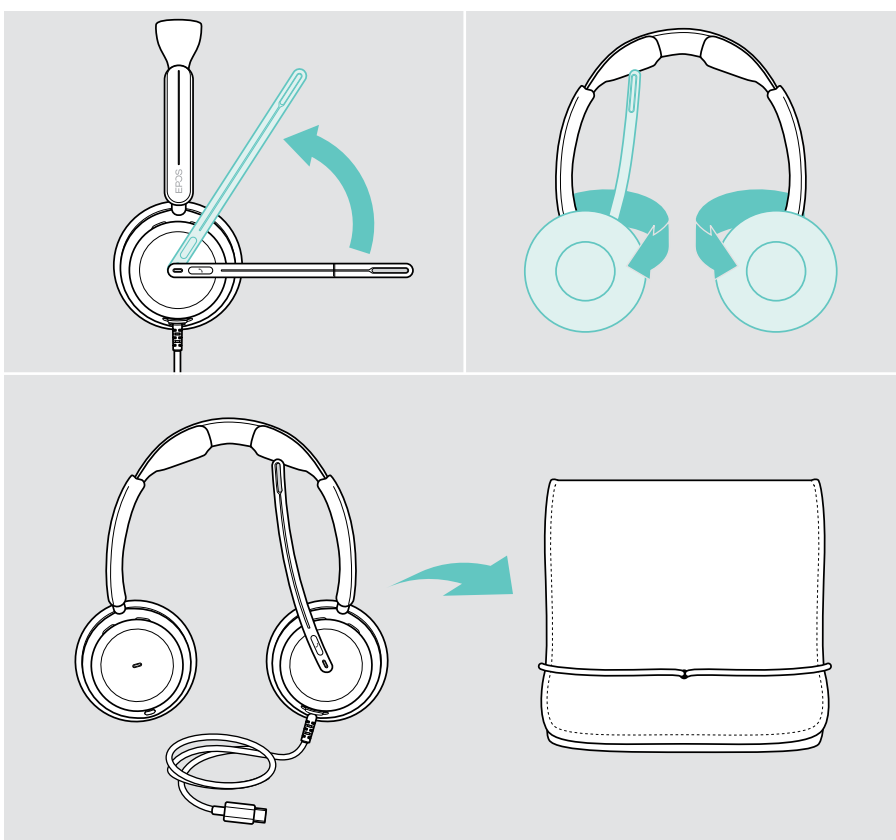

#### <span id="page-36-0"></span>De oorkussens vervangen

Vervang oorkussens om hygiënische redenen. Reserveoorkussens zijn verkrijgbaar bij uw EPOS-partner.

- 1 Til de microfoonarm op en draai de oorschelpen naar binnen.
- 2 Pak de rand van het oorkussen achter de oorschelp vast en trek het omhoog en weg van de oorschelp.
- 3 Schuif de rand van het nieuwe oorkussen in de kleine uitsparing. Draai het oorkussen voorzichtig tegen de klok in totdat het goed vastzit.

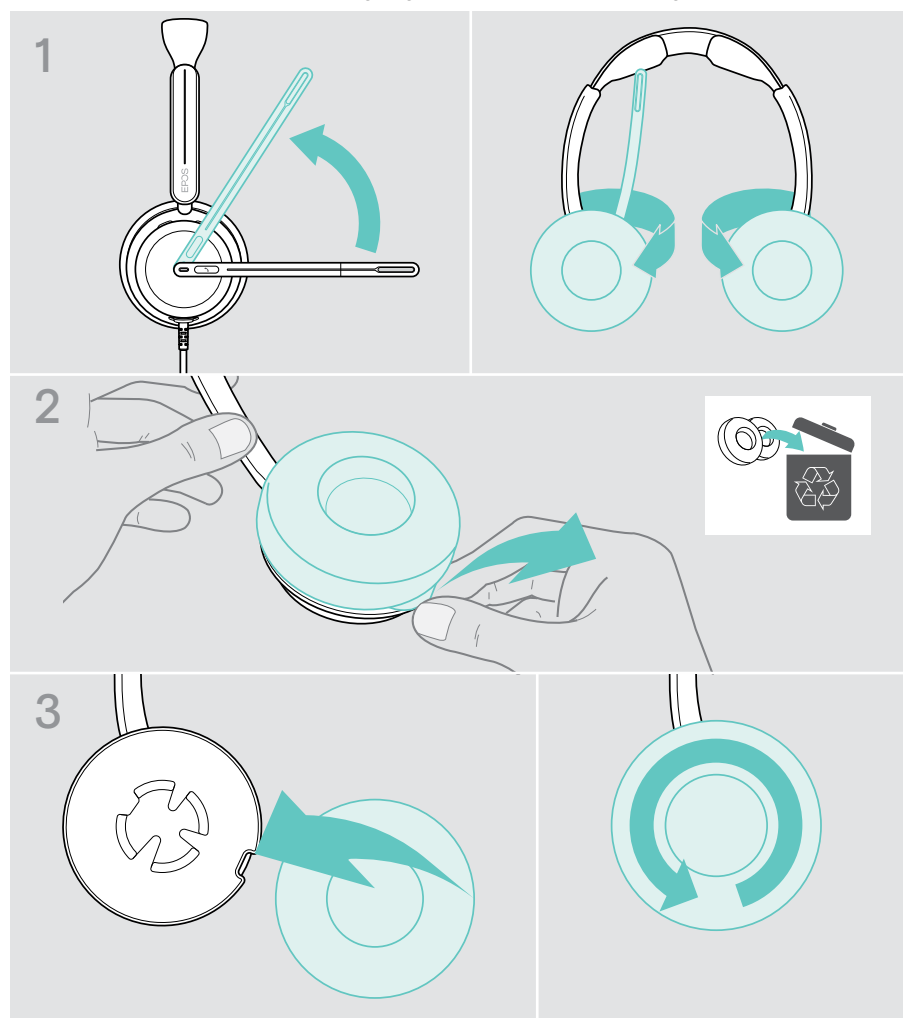

### <span id="page-37-0"></span>De firmware bijwerken

U kunt de firmware van uw headset updaten met behulp van de gratis EPOS Connect-software (zie pag. [12\)](#page-12-1).

- > Sluit de headset aan op uw computer.
- > Start EPOS Connect.

Als er nieuwe firmware beschikbaar is, zal de software u door het updateproces begeleiden.

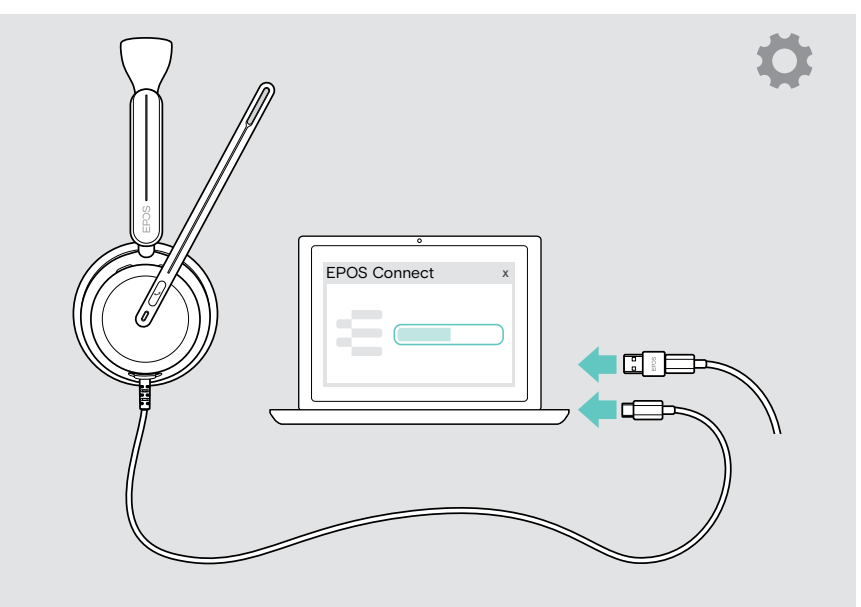

## <span id="page-38-0"></span>Bij problemen ...

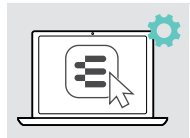

U kunt veel functies in-/uitschakelen of aanpassen in EPOS Connect: > De instellingen aanpassen.

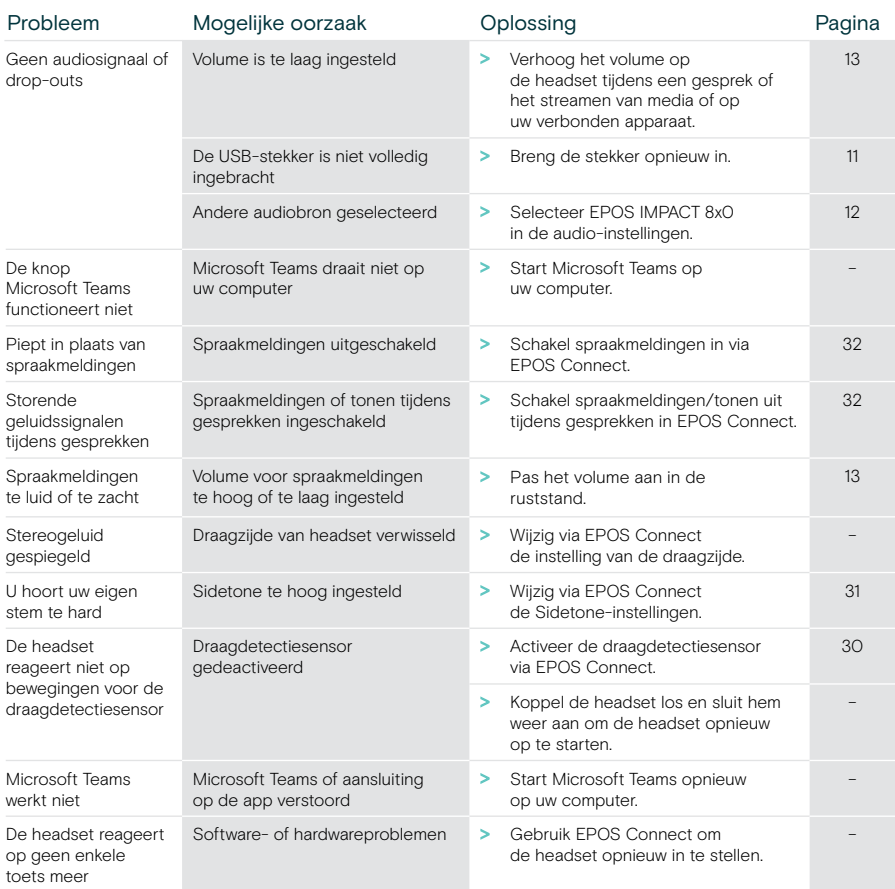

Neem contact op met uw lokale EPOS-partner voor hulp als er een probleem optreedt dat niet kan worden opgelost met de oplossingen in de tabel.

U kunt een EPOS-partner in uw land vinden op [eposaudio.com](http://eposaudio.com)

eposaudio.com/impact800

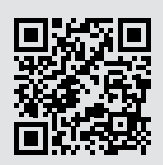

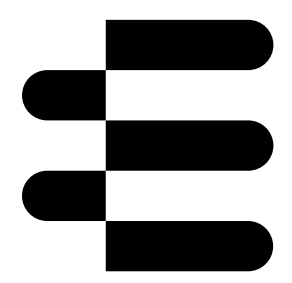

### DSEA A/S

Kongebakken 9, DK-2765 Smørum, Denmark eposaudio.com

05/24, A02